## **Inhaltsverzeichnis**

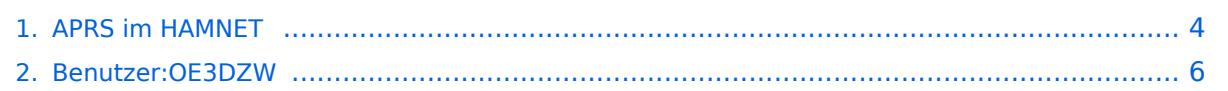

## **APRS im HAMNET**

[Versionsgeschichte interaktiv durchsuchen](https://wiki.oevsv.at) [VisuellWikitext](https://wiki.oevsv.at)

#### **[Version vom 25. November 2021, 21:10](#page-3-0)  [Uhr](#page-3-0) ([Quelltext anzeigen\)](#page-3-0)**

[OE3DZW](#page-5-0) ([Diskussion](https://wiki.oevsv.at/w/index.php?title=Benutzer_Diskussion:OE3DZW&action=view) | [Beiträge](https://wiki.oevsv.at/wiki/Spezial:Beitr%C3%A4ge/OE3DZW)) (Update) [Markierung:](https://wiki.oevsv.at/wiki/Spezial:Markierungen) [Visuelle Bearbeitung](https://wiki.oevsv.at/w/index.php?title=Project:VisualEditor&action=view) [← Zum vorherigen Versionsunterschied](#page-3-0)

#### **[Version vom 20. Mai 2022, 18:44 Uhr](#page-3-0) ([Qu](#page-3-0) [elltext anzeigen](#page-3-0))**

[OE3DZW](#page-5-0) [\(Diskussion](https://wiki.oevsv.at/w/index.php?title=Benutzer_Diskussion:OE3DZW&action=view) | [Beiträge\)](https://wiki.oevsv.at/wiki/Spezial:Beitr%C3%A4ge/OE3DZW) (Update der erreichbaren Server, SW hinzugefügt.) [Markierung](https://wiki.oevsv.at/wiki/Spezial:Markierungen): [Visuelle Bearbeitung](https://wiki.oevsv.at/w/index.php?title=Project:VisualEditor&action=view) [Zum nächsten Versionsunterschied →](#page-3-0)

# **Zeile 8: Zeile 8:** !Adresse !Adresse !Bemerkung !Bemerkung **− |- − |OE1XDT − |Wien − |14580 − |web.oe2xdt.ampr.org − |Weiterleitung; historisch, 2021-11- 25 nicht mehr im DNS auflösbar** |- |- |OE2XZR |OE2XZR **Zeile 19: Zeile 13:** |14580 | |14580 | |14580 | |14580 | | |aprs.oe2xzr.ampr.org |aprs.oe2xzr.ampr.org **−** |TCE-Digi; udpgate 0.**73, 2021-11-25 erreichbar** + |TCE-Digi; udpgate 0.**74** |- |- |OE5XOL |OE5XOL **Zeile 25: Zeile 19:** |14580 |14580 |web.oe5xol.ampr.org |web.oe5xol.ampr.org **−** |**APRSC; 2021**-**11-25 nicht erreichbar +** |**aprsc 2.1.8**-**gd86a31d**

 $|\}$ 

### Version vom 20. Mai 2022, 18:44 Uhr

Auch im HAMNET lässt sich APRS betreiben, verbunden mit einem der dortigen APRS IS Server. Egal ob ein Client angebunden wird, oder ein Digipeater zur Weiterleitung der eigenen Pakete.

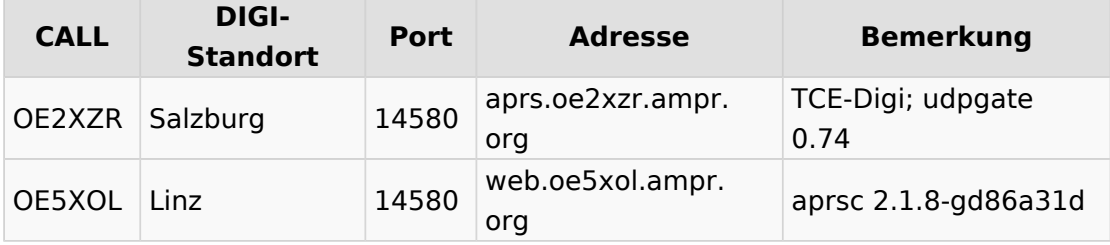

## <span id="page-3-0"></span>**APRS im HAMNET: Unterschied zwischen den Versionen**

[Versionsgeschichte interaktiv durchsuchen](https://wiki.oevsv.at) [VisuellWikitext](https://wiki.oevsv.at)

### **[Version vom 25. November 2021, 21:10](#page-3-0)  [Uhr](#page-3-0) ([Quelltext anzeigen\)](#page-3-0)**

[OE3DZW](#page-5-0) ([Diskussion](https://wiki.oevsv.at/w/index.php?title=Benutzer_Diskussion:OE3DZW&action=view) | [Beiträge](https://wiki.oevsv.at/wiki/Spezial:Beitr%C3%A4ge/OE3DZW)) (Update) [Markierung:](https://wiki.oevsv.at/wiki/Spezial:Markierungen) [Visuelle Bearbeitung](https://wiki.oevsv.at/w/index.php?title=Project:VisualEditor&action=view) [← Zum vorherigen Versionsunterschied](#page-3-0)

#### **[Version vom 20. Mai 2022, 18:44 Uhr](#page-3-0) ([Qu](#page-3-0) [elltext anzeigen](#page-3-0))**

[OE3DZW](#page-5-0) [\(Diskussion](https://wiki.oevsv.at/w/index.php?title=Benutzer_Diskussion:OE3DZW&action=view) | [Beiträge\)](https://wiki.oevsv.at/wiki/Spezial:Beitr%C3%A4ge/OE3DZW) (Update der erreichbaren Server, SW hinzugefügt.) [Markierung](https://wiki.oevsv.at/wiki/Spezial:Markierungen): [Visuelle Bearbeitung](https://wiki.oevsv.at/w/index.php?title=Project:VisualEditor&action=view) [Zum nächsten Versionsunterschied →](#page-3-0)

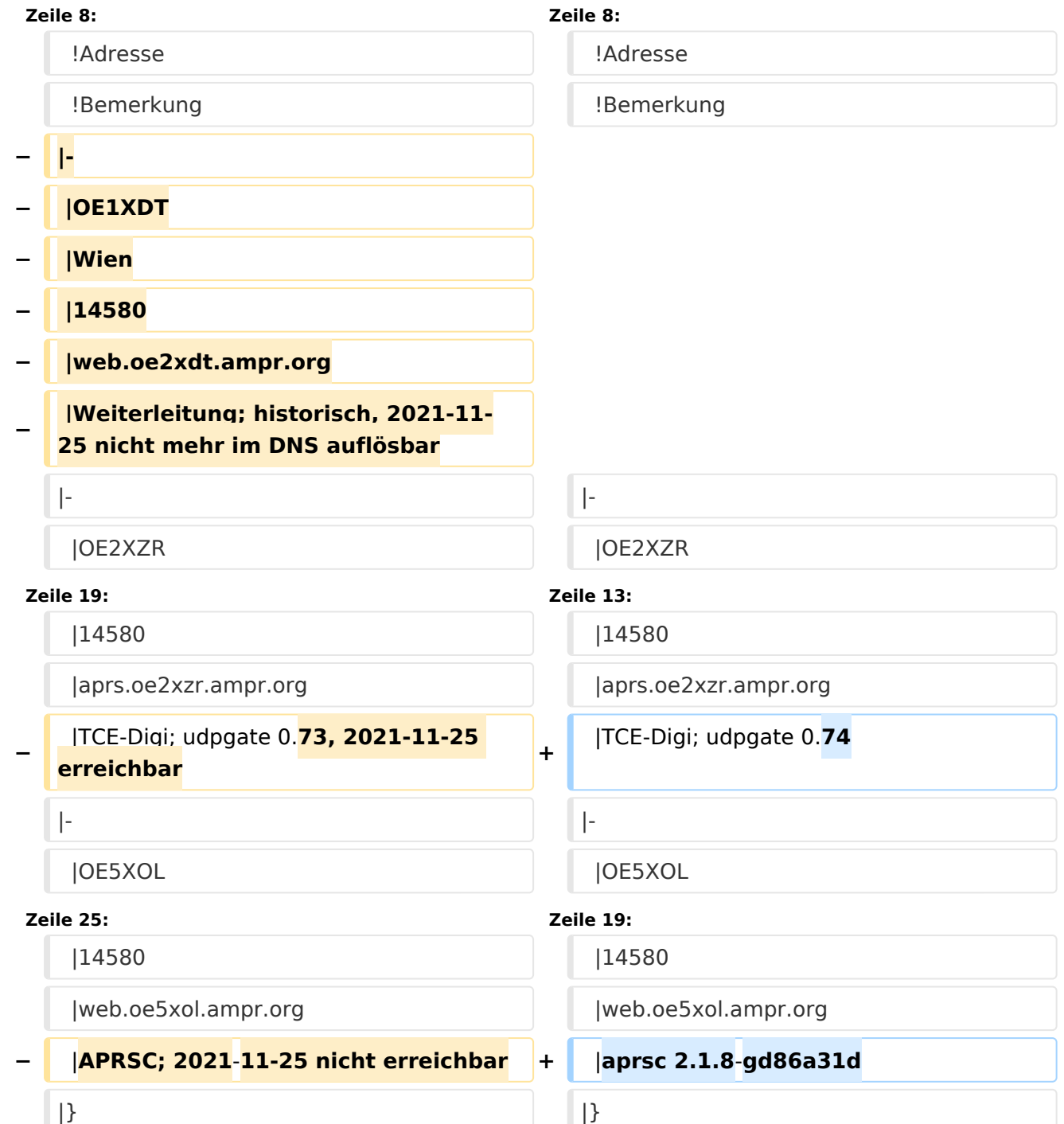

### Version vom 20. Mai 2022, 18:44 Uhr

Auch im HAMNET lässt sich APRS betreiben, verbunden mit einem der dortigen APRS IS Server. Egal ob ein Client angebunden wird, oder ein Digipeater zur Weiterleitung der eigenen Pakete.

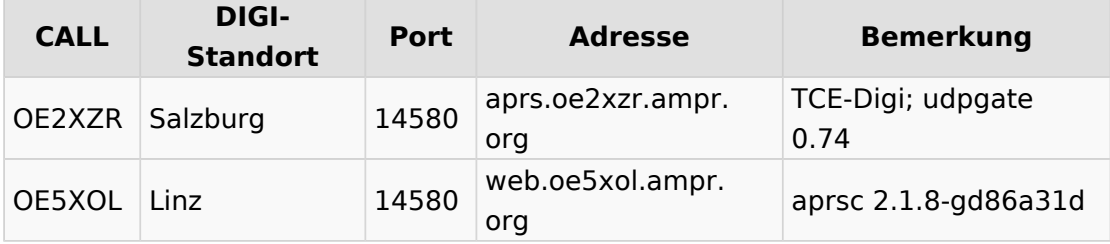

## <span id="page-5-0"></span>**APRS im HAMNET: Unterschied zwischen den Versionen**

[Versionsgeschichte interaktiv durchsuchen](https://wiki.oevsv.at) [VisuellWikitext](https://wiki.oevsv.at)

### **[Version vom 25. November 2021, 21:10](#page-3-0)  [Uhr](#page-3-0) ([Quelltext anzeigen\)](#page-3-0)**

[OE3DZW](#page-5-0) ([Diskussion](https://wiki.oevsv.at/w/index.php?title=Benutzer_Diskussion:OE3DZW&action=view) | [Beiträge](https://wiki.oevsv.at/wiki/Spezial:Beitr%C3%A4ge/OE3DZW)) (Update) [Markierung:](https://wiki.oevsv.at/wiki/Spezial:Markierungen) [Visuelle Bearbeitung](https://wiki.oevsv.at/w/index.php?title=Project:VisualEditor&action=view) [← Zum vorherigen Versionsunterschied](#page-3-0)

#### **[Version vom 20. Mai 2022, 18:44 Uhr](#page-3-0) ([Qu](#page-3-0) [elltext anzeigen](#page-3-0))**

[OE3DZW](#page-5-0) [\(Diskussion](https://wiki.oevsv.at/w/index.php?title=Benutzer_Diskussion:OE3DZW&action=view) | [Beiträge\)](https://wiki.oevsv.at/wiki/Spezial:Beitr%C3%A4ge/OE3DZW) (Update der erreichbaren Server, SW hinzugefügt.) [Markierung](https://wiki.oevsv.at/wiki/Spezial:Markierungen): [Visuelle Bearbeitung](https://wiki.oevsv.at/w/index.php?title=Project:VisualEditor&action=view) [Zum nächsten Versionsunterschied →](#page-3-0)

# **Zeile 8: Zeile 8:** !Adresse !Adresse !Bemerkung !Bemerkung **− |- − |OE1XDT − |Wien − |14580 − |web.oe2xdt.ampr.org − |Weiterleitung; historisch, 2021-11- 25 nicht mehr im DNS auflösbar** |- |- |OE2XZR |OE2XZR **Zeile 19: Zeile 13:** |14580 | |14580 | |14580 | |14580 | | |aprs.oe2xzr.ampr.org |aprs.oe2xzr.ampr.org **−** |TCE-Digi; udpgate 0.**73, 2021-11-25 erreichbar** + |TCE-Digi; udpgate 0.**74** |- |- |OE5XOL |OE5XOL **Zeile 25: Zeile 19:** |14580 |14580 |web.oe5xol.ampr.org |web.oe5xol.ampr.org **−** |**APRSC; 2021**-**11-25 nicht erreichbar +** |**aprsc 2.1.8**-**gd86a31d**  $|\}$

### Version vom 20. Mai 2022, 18:44 Uhr

Auch im HAMNET lässt sich APRS betreiben, verbunden mit einem der dortigen APRS IS Server. Egal ob ein Client angebunden wird, oder ein Digipeater zur Weiterleitung der eigenen Pakete.

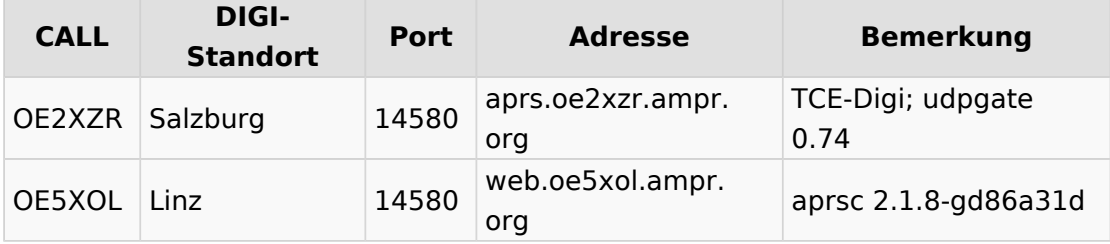